# **Handleiding 'Stap voor stap op Stepbridge'**

### **Inleiding**

Vanwege de coronamaatregelen hebben we onze clubcompetities in het MFC te Spaubeek moeten vervangen door een clubcompetitie op Stepbridge. Het is voor ons allemaal even wennen. Natuurlijk gaan sommige zaken anders en daarbij verwachten we, dat we elkaar een beetje ondersteunen.

In deze handleiding wordt 'stap voor stap' het proces toegelicht van het aanvragen van een proeflidmaatschap op Stepbridge tot en met het online-spelen op pc of tablet en … het ontvangen van de uitslag per sessie.

### **Inhoudsopgave:**

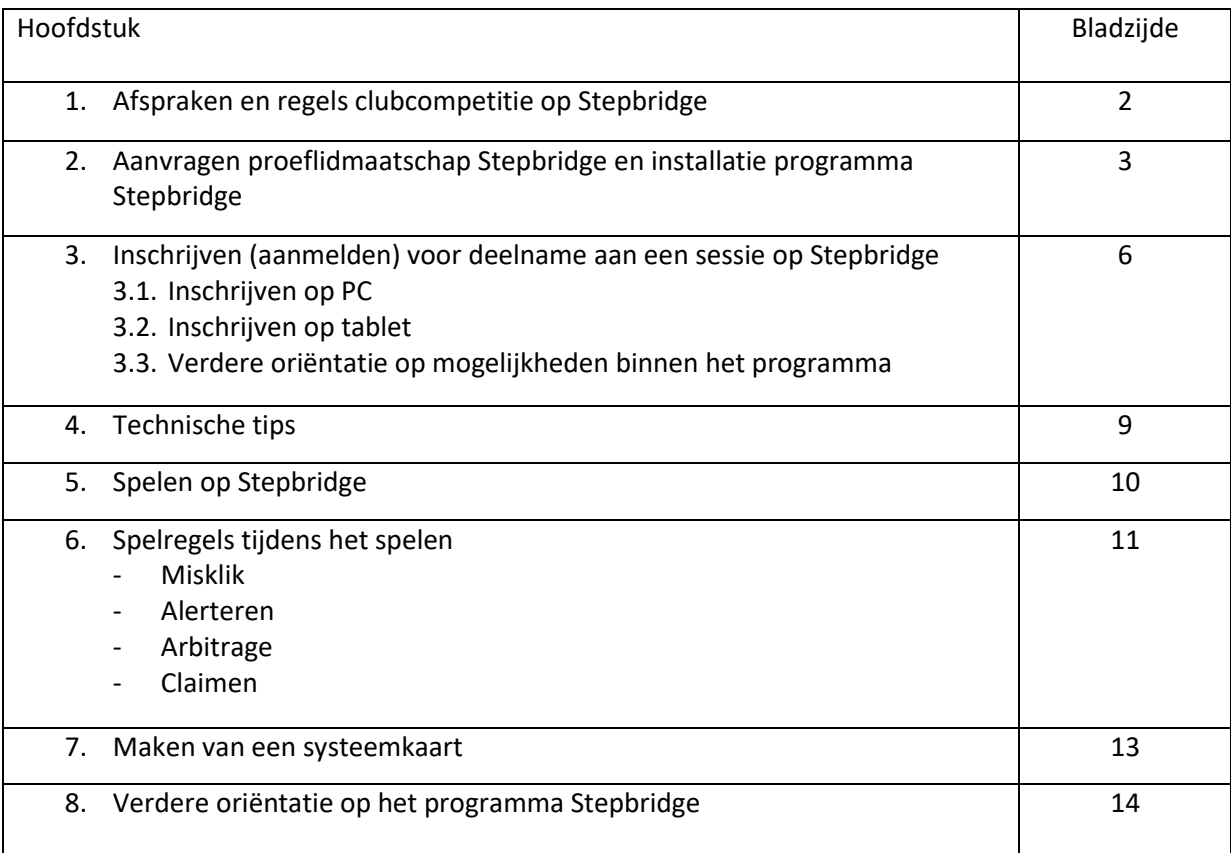

Deze handleiding is samengesteld op basis van:

- Informatie op de website van Stepbridge[: www.bridge.nl/step](http://www.bridge.nl/step)
- 'Stephandleiding voor clubspelers' van Rob Stravers (een in Nederland erkende bridgedeskundige zie Bridge-service);
- 'Handleiding Wedstrijdleider tijdens clubzitting op Stepbridge' (eveneens van Rob Stravers) in bewerking door Jean Ritzen, mede namens de wedstrijdleiders Stepbridge van BC 't Roadhoes (Martin Philippens, Jo Clahsen, Frits Janssen, Michel Janssen).

Voor verdere informatie kun je terecht bij Michel Janssen (contactpersoon BC 't Roadhoes met Stepbridge) – tel. 046-4433369 en Hein Pruppers – tel. 046-4435108.

# **1. Afspraken en regels Stepbridge-competitie**

### 1. **Clubleden** spelen als **NBB-gast**.

Een NBB-gast heeft **geen SB-abonnement**. Vanaf 1 jan 2021 wordt voor deelname aan een zitting (sessie\*) door Stepbridge € 0,50 (per maand ongeveer € 2,-) berekend. **Je hoeft zelf niets te doen**.

Een keer per kwartaal (of na afloop van het spelen op Stepbridge, ontvang je per email een overzicht van het aantal zittingen (sessies), waaraan je hebt deelgenomen en de vraag om het verschuldigde bedrag over te maken.

- 2. Een clublid **met Stepbridge-abonnement** (€ 48,00 per jaar) kan meespelen zonder verdere kosten. Een gast (geen lid van BC 't Roadhoes) **met SB-abonnement** kan eveneens zonder kosten deelnemen aan de Stepbridge-competitie.
- 3. Deelnemen aan Stepbridge-competitie heeft **geen invloed op rangschikking en indeling van de reguliere clubcompetities** (fysiek) bridgen.
- 4. Een Stepbridge-competitie beslaat een periode van **twee maanden** van 8 à 9 zittingen (sessies).
- 5. **Inschrijven** voor een zitting (sessie): woensdag **vóór 19.00 uur**; **inloggen vóór 19.20 uur**.
- 6. Paren die in de Stepbridge-competitie **meer dan 2 X niet hebben meegespeeld** worden **onderaan** geplaatst, dus buiten mededinging voor de stand.
- 7. Optreden als **wedstrijdleider** geldt als te hebben gespeeld.
- 8. Het paar dat op de **eerste plaats** eindigt, ontvangt een **fles wijn** per persoon.
- 9. De flessen wijn gaan binnen een jaar **niet voor de tweede keer naar hetzelfde paar**; in dat geval zijn de flessen voor het paar op de tweede plaats enz.
- 10. De prijzen (wijn) worden uitgereikt na de herstart van het fysiek bridgen in de zaal.

### 11. **Nog niet op Stepbridge gespeeld?**

Informeer bij een clublid, dat al meespeelt en/of neem contact op met Michel (046-4433369) of Hein (046-4435108). Indien nodig, ondersteunen zij bij het installeren, inloggen en meespelen.

### *NB. \**

*In de reguliere competitie (fysiek bridgen) hanteren we het begrip 'zitting'; Stepbridge gebruikt hiervoor het begrip 'sessie'. In de volgende hoofdstukken wordt het begrip sessie gehanteerd.*

# **2. Aanvragen proeflidmaatschap + installatie progr. 'Stepbridge'**

### *Stap 1: Aanmaken proefaccount*

### Open de volgende website: **www. stepbridge.nl**

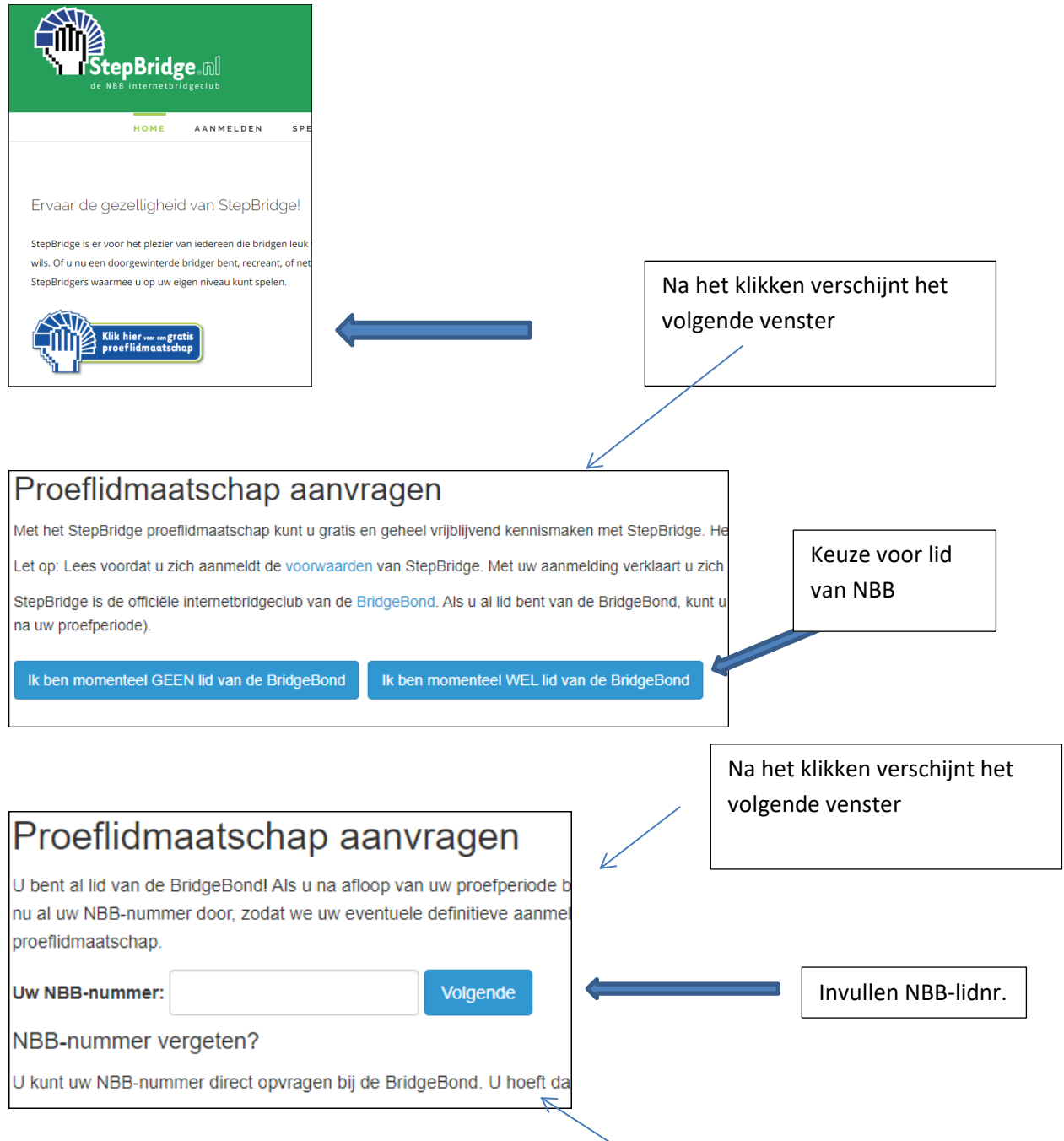

(NBB-nummer vergeten?

Het NBB-nummer kun je direct opvragen bij de BridgeBond. Je hoeft daarvoor alleen postcode en geboortedatum op te geven. Klik dan in het venster op: [Klik hier om uw NBB-nummer op te vragen.\)](https://www.mijnnbb.nl/nbbledenservice/faces/adf.task-flow?adf.tfId=lidnummer-opvragen-flow&adf.tfDoc=%2FWEB-INF%2Fopvragen%2Flidnummer-opvragen-flow.xml&requestURL=http://www.bridge.nl)

Als dat is gelukt …

#### Na het invullen van het NBB-nummer verschijnt het volgende venster

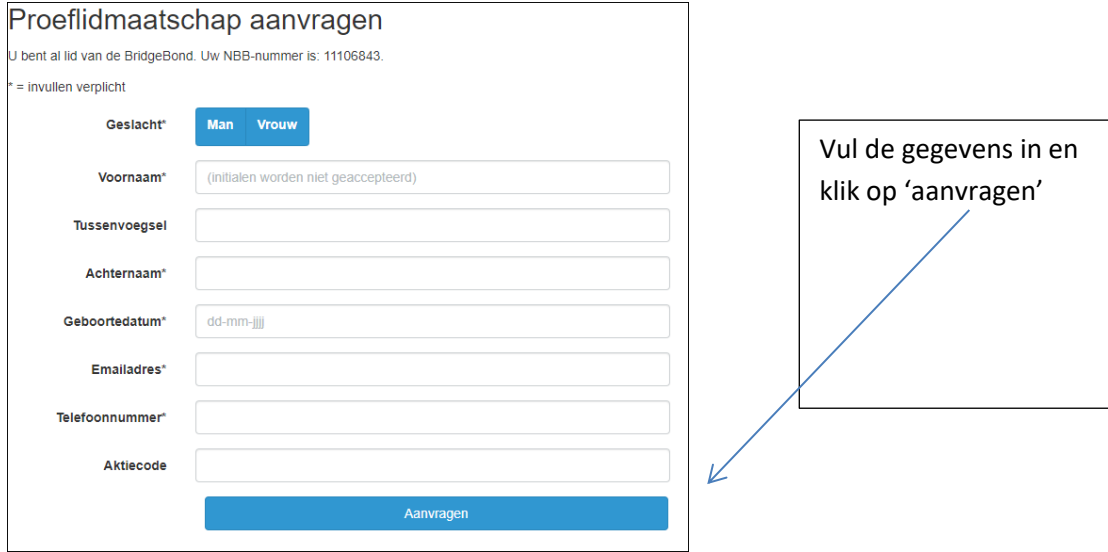

Vervolgens verschijnt de melding, dat een email-bericht wordt gestuurd als bevestiging van de aanvraag (met als titel: Aanvraag proeflidmaatschap Stepbridge') en dat binnen 2 werkdagen een nieuw emailbericht wordt gestuurd met de gegevens om in te loggen (stepbridge-account: spelersnaam + wachtwoord)

Na ontvangst van dit bericht nog **niet** inloggen, want …

Stepbridge adviseert om het programma alvast te *installeren op PC of tablet*. Dit kan al voordat je de inloggegevens hebt. Dus nu …

### *Stap 2: Installeren Stepbridge*

In het ontvangen bericht Stepbridge 'Aanvraag proeflidmaatschap Stepbridge' staat in de 2-de alinea een link 'Klik hier om Stepbridge alvast te installeren':

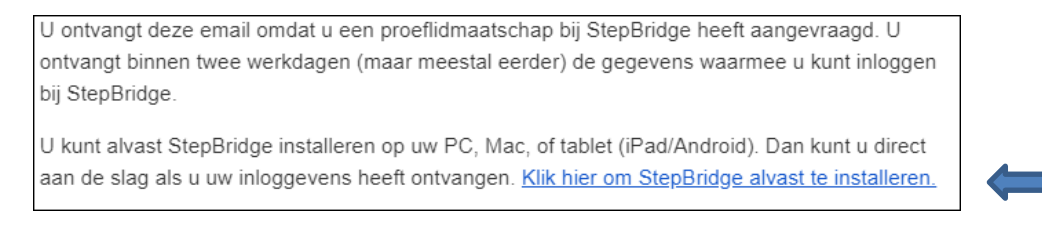

En vervolgens verschijnt op de website<https://www.stepbridge.nl/installeren/>

een scherm, waarin de keuze kan worden gemaakt voor installatie op de:

*PC* (Windows of Mac/Apple) of *Tablet* (iPad of Android)

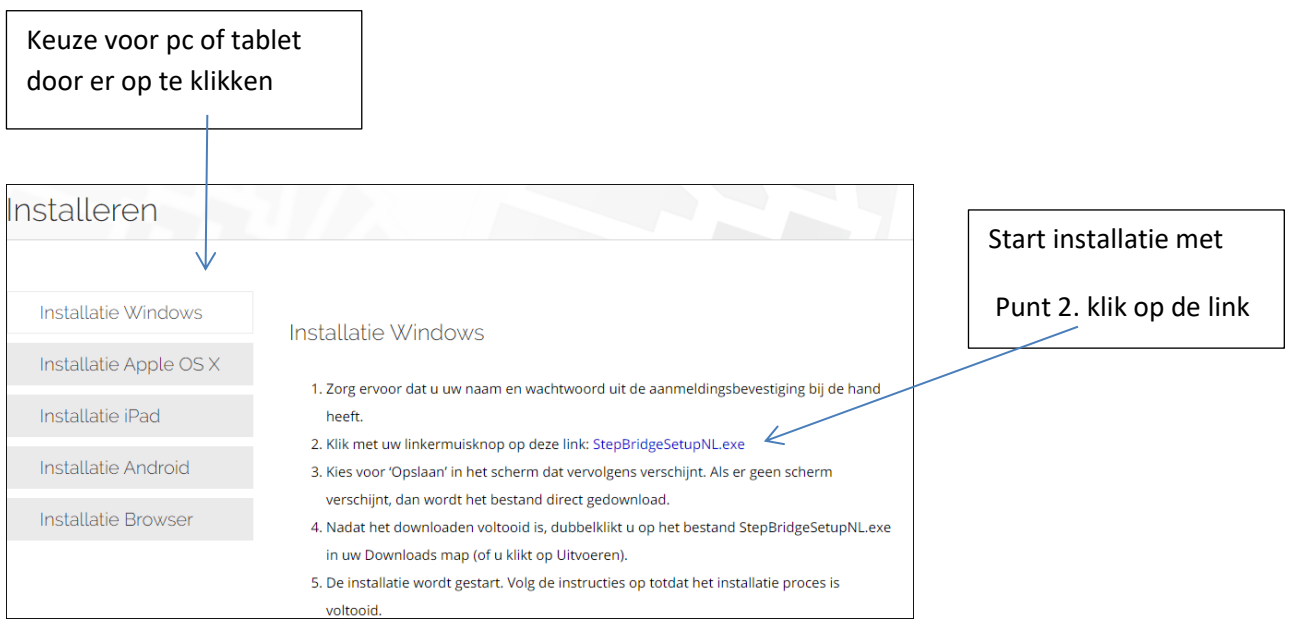

Volg tijdens het installatieproces de instructie op de schermen, afhankelijk van de gemaakte keuze.

NB. in dit scherm is de keuze gemaakt voor installatie op PC **windows**; zo kun je ook de installatie voor iPad (regel 3) en Android (regel 4) selecteren

Voor verdere informatie adviseert Stepbridge de instructievideo's te bekijken op de volgende website: <https://www.bridge.nl/step/>

Hier zijn enkele **video's** te zien, die het deelnemen aan Stepbridge ondersteunen.

Als je **de volgende sessie** wil starten met de clubcompetitie op Stepbridge, dan is ons advies om de komende dagen in te loggen op Stepbridge en in te schrijven om aan spellen deel te nemen. Als er vragen zijn, stel ze gerust aan Michel Janssen (046-4433369) of Hein Pruppers (046-4435108)

### *Tenslotte*

### *Kosten voor deelnemen als NBB-gast – dus zonder Stepbridge-abonnement*

- Proefaccount is 14 dagen geldig (gratis)
- bij deelname aan de clubcompetitie (van Stepbridge) betaal je vanaf 1 jan. 2021 per sessie € 0.50 (per maand  $€$  2.00 = 4 sessies)
- BC't Roadhoes zorgt voor het aanschaffen van deelnamepunten. Dat betekent, dat je zelf niets hoeft te doen. Je krijgt achteraf een factuur van onze penningmeester Elly Ploemen.

Wil je daarnaast ook aan andere toernooien of competities van Stepbridge deelnemen, dan kan dat, waarbij:

- 14 dagen proeflidmaatschap gratis zijn en je 150 spellen kunt spelen,
- daarna wordt de vraag gesteld om het proefaccount om te zetten in een betaald account voor € 48,00 per jaar.

# **3. Inschrijven (aanmelden) voor deelname aan een sessie op Stepbridge**

Nu het proefaccount beschikbaar is, is inschrijven (aanmelden) mogelijk.

Een opmerking vooraf:

**Inschrijven zonder partner** voor de clubsessie Stepbridge **is niet mogelijk**. Neem eventueel contact op met Maria Raes vóór woensdag 17.00 uur om in overleg te zoeken naar een beschikbare bridgepartner.

Wanneer een partner van een bridgepaar verhinderd is, kan de andere partner zich als beschikbaar melden bij Maria Raes. (tel.nr. 046-4379615 of per email – maria.raes@kpnmail.nl

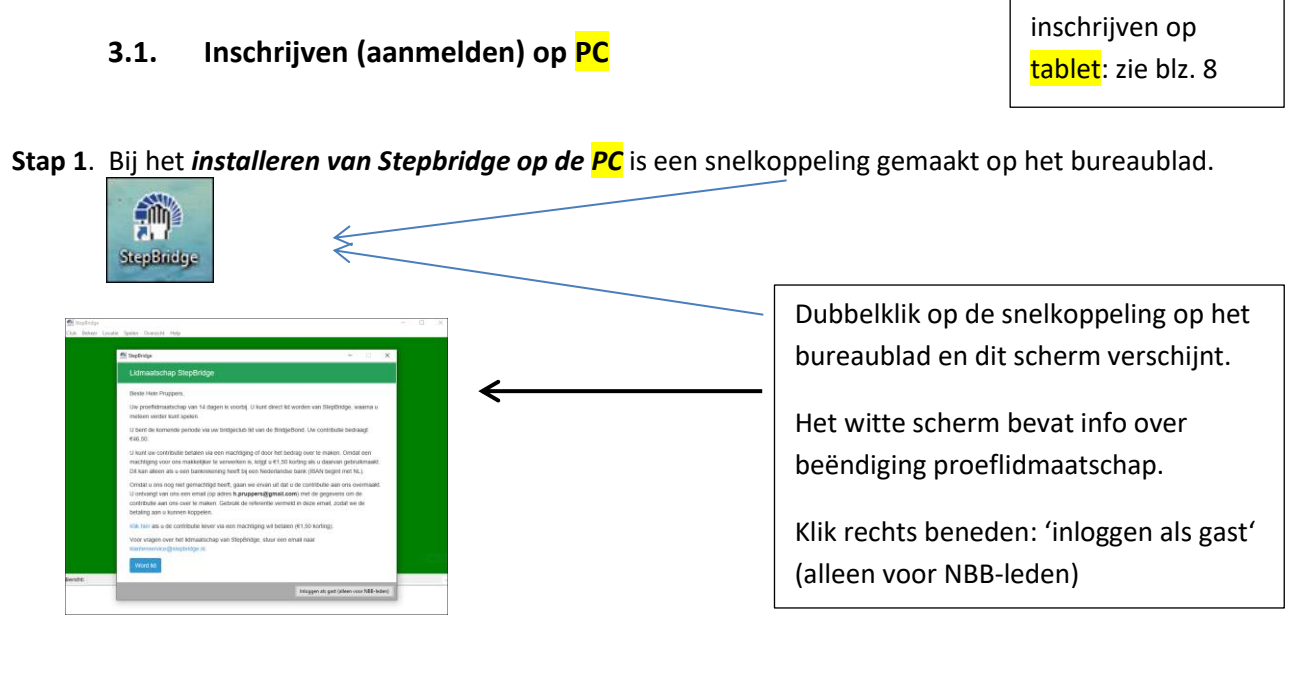

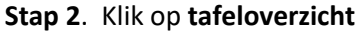

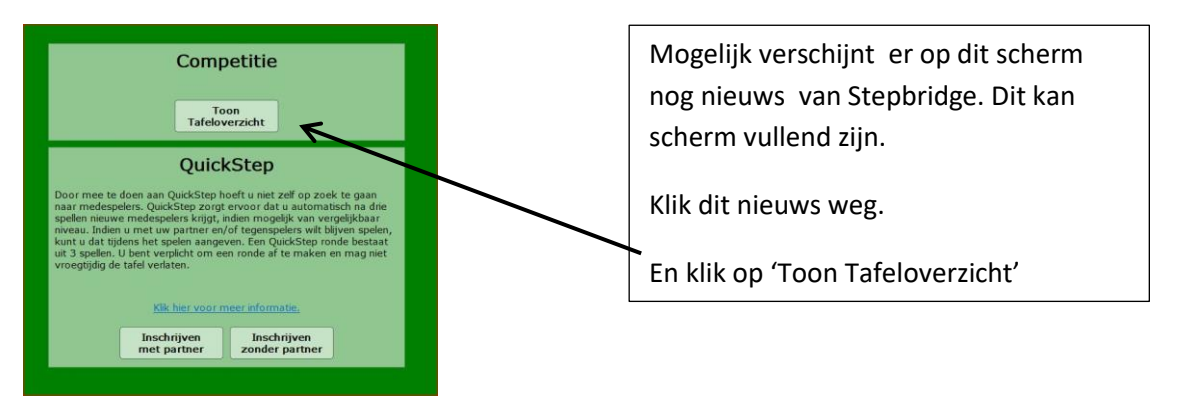

Instructie voor

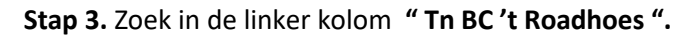

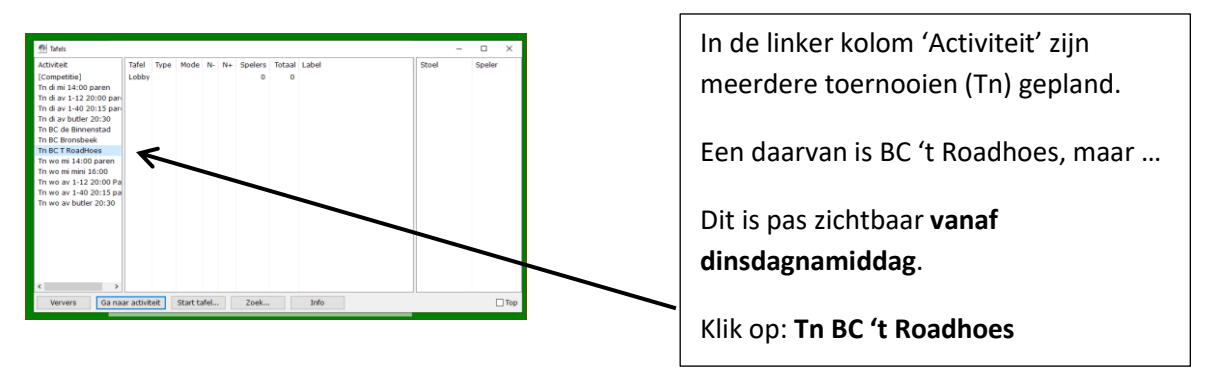

**Stap 4.** Het scherm verandert: in de onderbalk verschijnt een knop : **INFO**

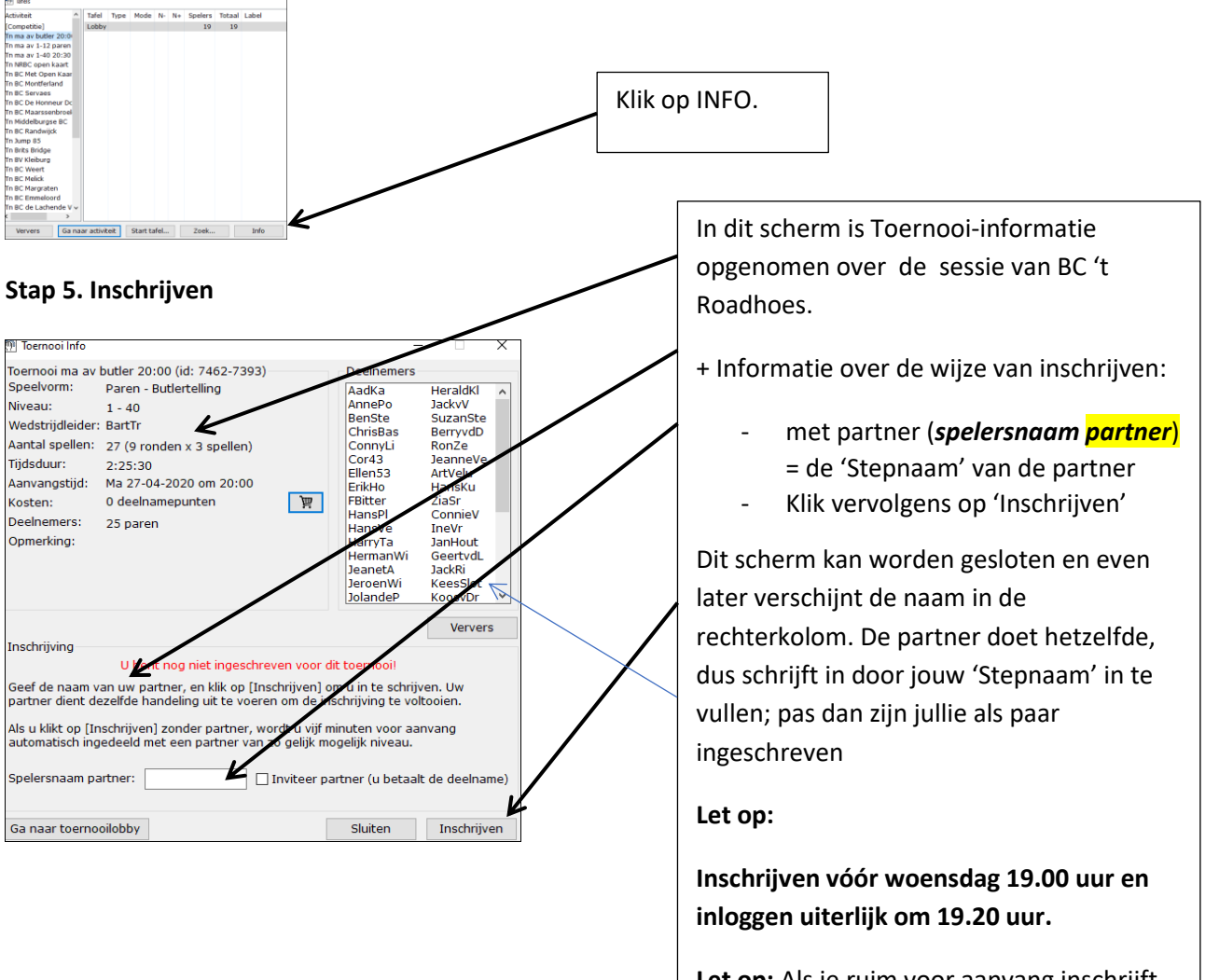

**Let op:** Als je ruim voor aanvang inschrijft en dan iets anders gaat doen, moet je weer **opnieuw inloggen** (**vóór 19.20 uur**) om te kunnen spelen – zie hfdst. 6 – blz. 10

### **3.2. Inschrijven (aanmelden) op TABLET**

**Stap 1.** Bij het *installeren van Stepbridge op de TABLET* is een snelkoppeling gemaakt op het bureaublad.

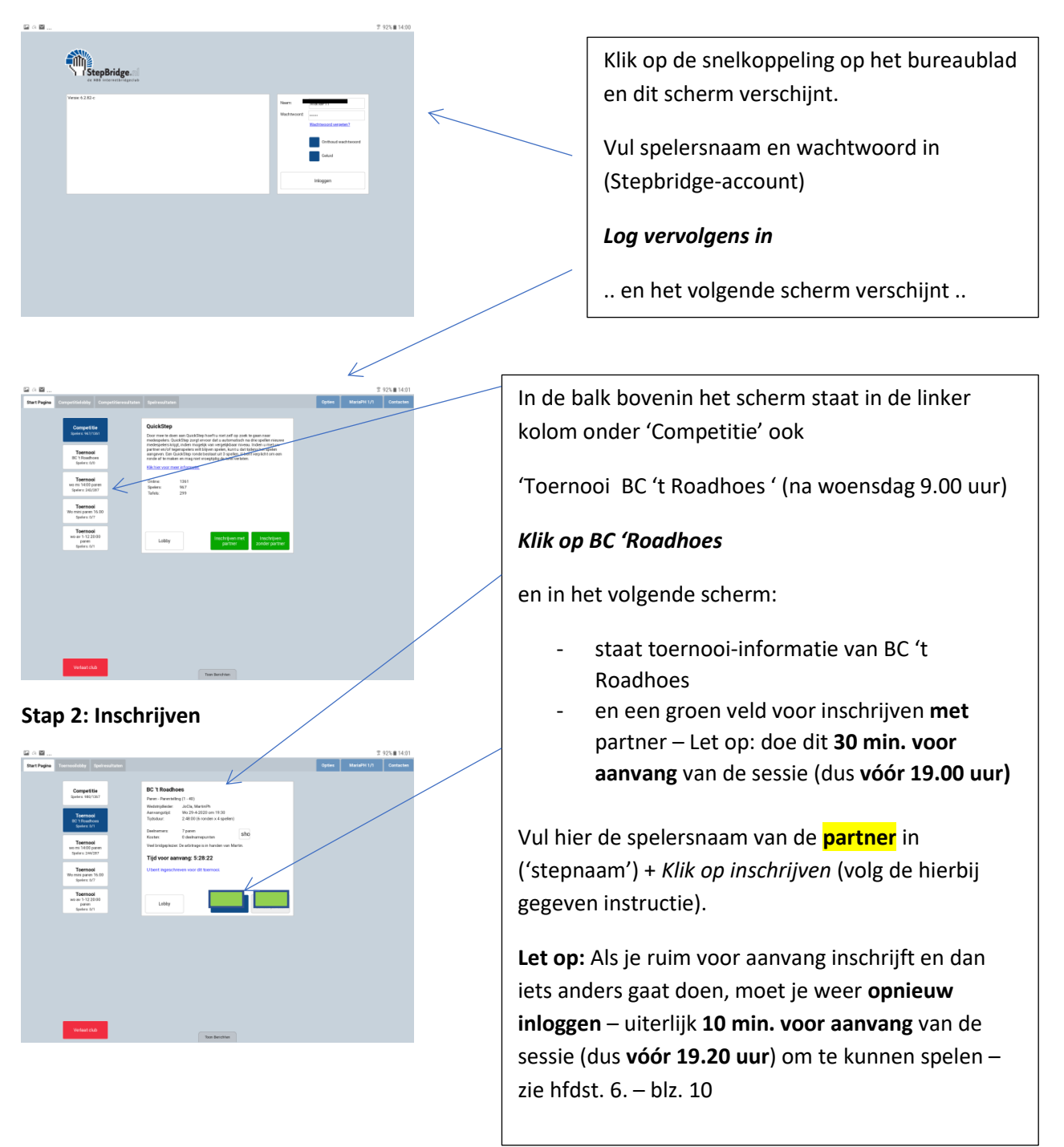

**Aanbeveling**: bekijk ook de instructievideo's, die door Stepbridge zijn geplaatst op de website, met name de video's 'Aan de slag met SB op PC en Tablet' na installatie van Stepbridge.

Zie:<https://www.stepbridge.nl/instructievideos/>

# **4. Technische tips**

**Instellingen voor aanvang van de sessie**

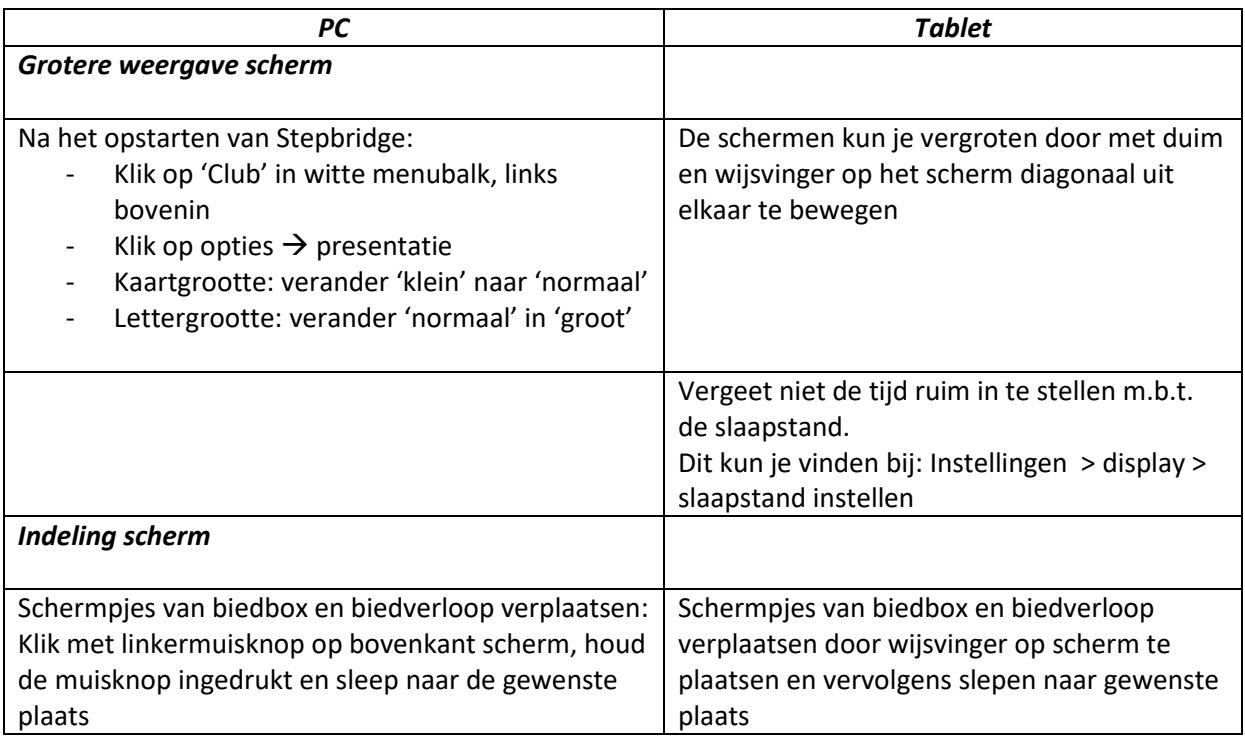

### **Tijdens de sessie**

### *Verbindingsproblemen*

Vooral met een Wifi-verbinding is het mogelijk, dat het contact met Stepbridge opeens blijft 'hangen' of wordt verbroken. Als dat niet automatisch wordt hersteld, kun je het beste even uitloggen (uit Stepbridge) en dan weer opnieuw inloggen. Helpt dat niet, dan de PC of Tablet opnieuw opstarten en inloggen op Stepbridge.

### *Tijdens de 'Rusttafel / Stilzit'*

Blijf tijdens een rusttafel op de club, dus ingelogd. Als je de club verlaat, is het niet uitgesloten, dat het programma je een tweede rusttafel geeft!

### *Spelresultaten*

Tabkaarten:

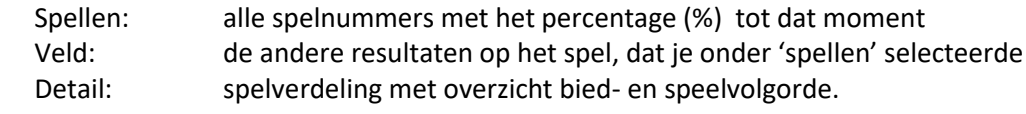

# **5. Spelen**

Na het inschrijven (aanmelden) **uiterlijk 30 min. vóór aanvang van de sessie** op de woensdagavond (dus **vóór 19.00 uur**), is het mogelijk om het programma te sluiten (uitloggen).

Dat betekent wel: **opnieuw inloggen**, **uiterlijk 10 min. vóór aanvang van de sessie**, dus **vóór 19.20 uur.**

Raadpleeg voor het inloggen en spelen:

- op de PC hfdst. 3.1 stap 1 t/m 4
- op de tablet hfdst.  $3.2$  stap 1-2

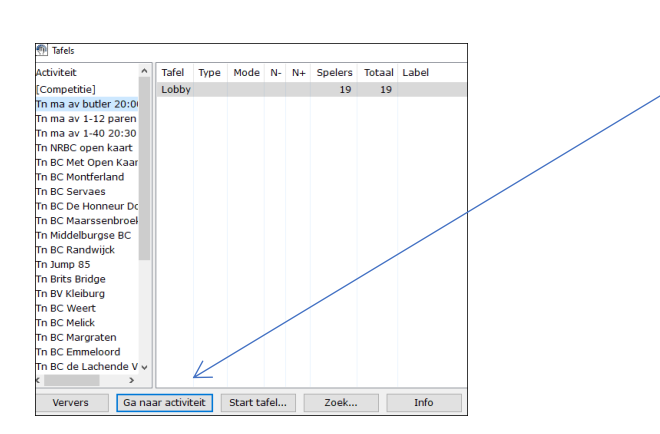

Bij gebruik van **PC**, ga naar **stap 4 -** zie scherm van stap 4 op blz. 7 en klik nu op '**Ga naar activiteit'**

Bij gebruik van **tablet**, ga naar **Stap 2 –** zie scherm van stap 2 op blz. 8 en klik op **'Ga naar tafel'**

### **De uitslag**

Na het spelen van 6 x 4 spellen volgt er uiteraard een uitslag.

- Na het laatste spel en voor het afsluiten van de sessie komt automatisch in beeld: de paren op de plaatsen 1 – 2 en 3;
- Stuurt Stepbridge een email-bericht met de uitslag en een overzicht van de gespeelde spellen: spelverdeling, biedingen, spelverloop en behaalde scores.

Op de website van BC 't Roadhoes - zie het tabblad Stepbridge – 'lees meer' is de uitslag ook beschikbaar onder 'Uitslag via Stepbridge Portaal': <https://portal.stepbridge.nl/login>

- Na elke sessie wordt de rangschikking van de clubcompetitie bijgewerkt en is ook geplaatst op de website van BC 't Roadhoes - zie het tabblad Stebridge – 'lees meer' en vervolgens 'Rangschikking' van de betreffende Stepbridge-competitie.
- Zie tevens de 'afspraken en regels Stepbridge-competitie' op blz. 2 voor de afspraken over de winnaar van de eindrangschikking en de daarbij behorende prijs.

# **6. Spelregels tijdens de sessie**

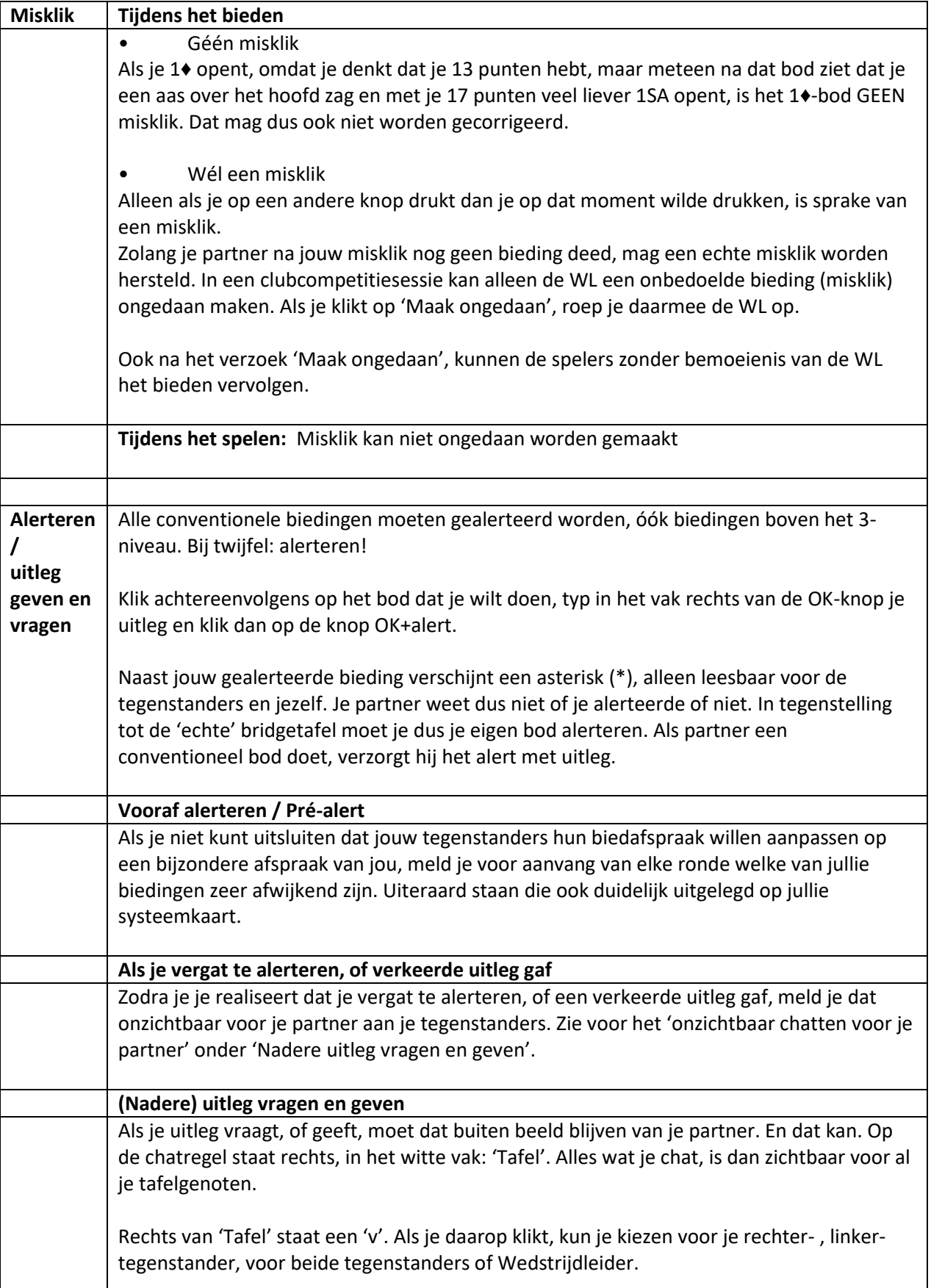

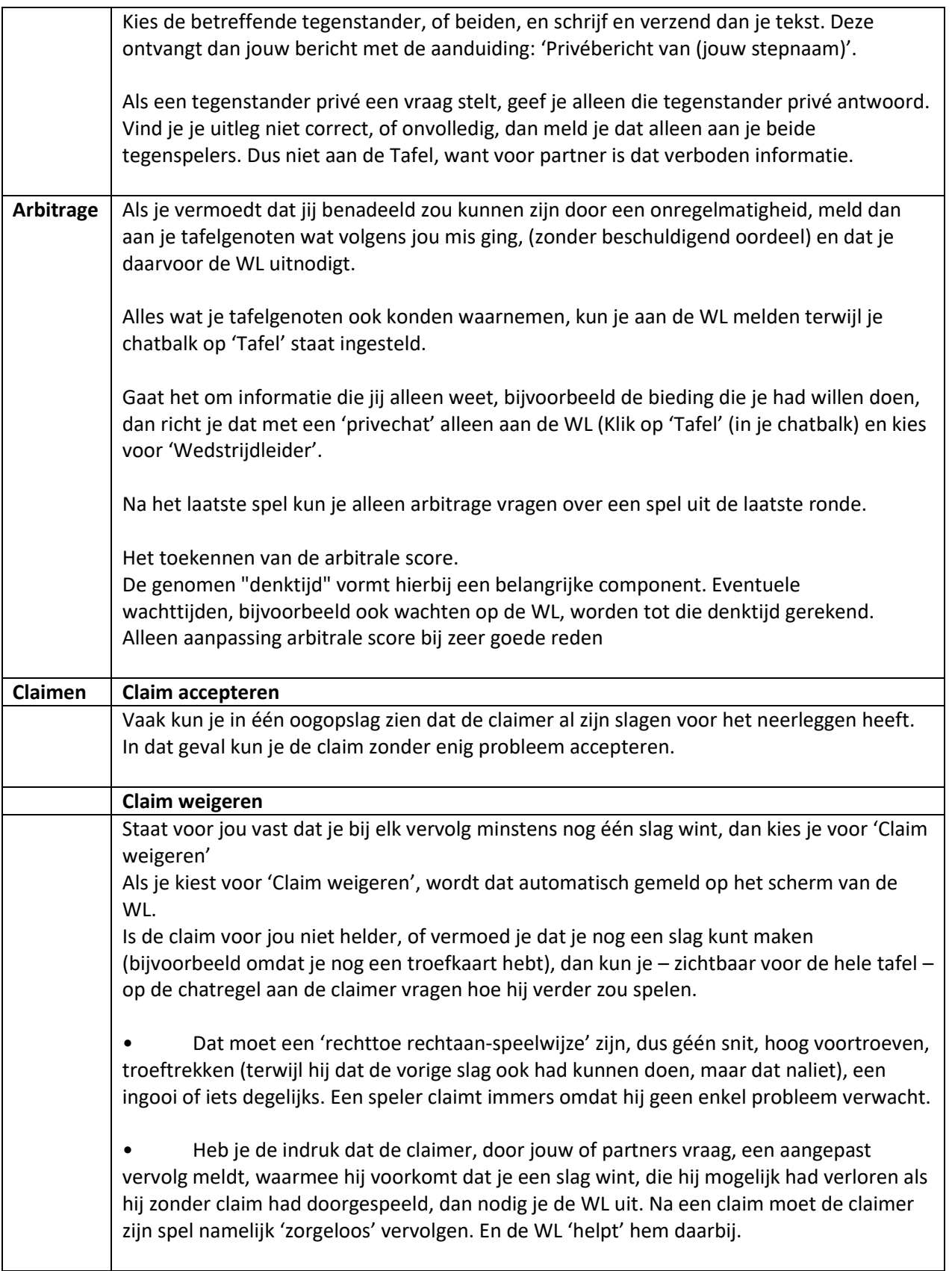

# **7. Maken van een systeemkaart**

### **Aanbeveling Wedstrijdleiders**

Bij de club is de systeemkaart vereist voor de A-lijn binnen de competities. Praktijk is echter dat bijna niemand deze bij zich heeft aan de tafel en dat er nauwelijks naar wordt gevraagd. Daarom gaan we nu niet moeilijk doen bij Stepbridge, zeker omdat er ook gelegenheidspartners zijn, d.w.z. andere dan tijdens de fysieke clubavonden. M.a.w. het gebruik van de systeemkaart is niet verplicht. Werken met een pre-alert is soms ook een oplossing. Vraag bijvoorbeeld aan het begin van een tafel naar specifieke afspraken.

Stepbridge biedt informatie over het maken van een **systeemkaart**.

### **<https://www.stepbridge.nl/stap-voor-stap-stepbridge-workshop-systeemkaart/>**

Bij het scrollen door de 'Handleiding invullen systeemkaart', worden de volgende onderdelen / vragen verder toegelicht:

- Hoe kies ik een standaard systeemkaart?
- Hoe pas ik een standaard systeemkaart aan?
- Hoe gebruik ik mijn eigen systeemkaart als basis voor een nieuwe systeemkaart?
- Hoe vul ik een systeemkaart in?
- Hoe wissel ik van systeemkaart?

# **8. Verdere oriëntatie op het programma Stepbridge**

### *Voor de liefhebber …?*

Na het inloggen is een verdere oriëntatie mogelijk om het programma zo optimaal mogelijk te gebruiken. Zie onderstaande 'schermen' + probeer het eens uit.

Bijv. Klik in bovenbalk op 'Toernooilobby' : Links staat weer informatie over de  $\overline{x}$ 91% || 14:03 sessie  $\sim$ Het middenvlak is (nog) leeg tot de sessie start Klik op 'Deelnemers' – rechts-boven vang: 5:26:43 verschijnen namen van de paren, die hebben ingeschreven Ga naar tafe (let op de namen van een paar verschijnen pas, als ze beiden hebben ingeschreven) Op het scherm beneden kunnen 'berichten' worden geplaatst, als **+** de sessie bezig is Rechts boven zijn 3 velden :  $9.01%$   $0.140$ - Opties: mogelijkheid om 'een en ander' in te Opening<br>1 <del>da</del> илимоого<br>1 ♥ / ♥ / ╇ : 4+ krt, 6+ pt, 1SA: 6-9 pt, 2 ♣ : 6-9 pt 12-19 pt, 2-kr stellen Tijd v oor aanvang: - Deelnemersnaam la tussenbieden van de tegenpartij<br>- Nieuwe kleur op 1-niveau: 6+ pt<br>- Nieuwe kleur op 2-niveau: 10+ pt klik erop en je hebt 2 .<br>∧od-5 mole:0 of 4,5 oo∳:1,5 MO opties: s vragen: 4R (2); 4H (3); 4S (4);<br>ing =1 , Aas = 2 Pas aan...  $\overline{\alpha}$ Annuleren ee Kies o Identiteit o Systeemkaart – Air: Lo hier kun je een systeemkaart samenstellen **Contacten** Enz.

14